תרגום חוברת הפעלה Dimage X1

עמוד פתיחה (לפני תוכן עניינים)

עמ' 2

חברת קוניקה מינולטה מברכת אותך על החלטתך לרכוש מצלמת קוניקה מינולטה זו. אנא הקדש מזמנך לקריאת ההוראות בעיון, על מנת שתוכל ליהנות מכל יישומי המצלמה החדשה שלך. תוכל למצוא הוראות הדרכה מפורטות בתקליטור המצורף לערכת המצלמה.

מומלץ לבדוק את רשימת התכולה של האריזה לפני שאתה משתמש במוצר. אם חסרים פריטים מסוימים בתכולת האריזה, יש להתקשר מיד לחנות בה רכשת את המצלמה.

> מצלמה דיגיטלית דימאז' 1X סוללת ליתיום -1NP תחנת עגינה -1CA רצועת יד 150 DG-HS USB-3 כבל כבל וודאו AV -700AVC תקליטור הוראות הפעלה Manual Instruction תוכנת מצלמה דיגיטלית Dimage Master Lite אחריות בינלאומית של קוניקה מינולטה

מוצר זה תוכנן ועוצב לעבודה עם אביזרים המיוצרים ומופצים ע"י חברת קוניקה מינולטה. השימוש באביזרים או ציוד אחר עלול לגרום לירידה באיכות הצילום ואף לנזק למצלמה ואביזריה.

דלתה פילם

מוקד ארצי לשירות ותמיכה: 09-8662666 אזור תעשיה כפר נטר ת.ד. 3733 מיקוד 40593

עמ' 3-6

#### **אזהרות בטיחות**

יש להרחיק סוללות או מרכיבים קטנים אחרים מילדים קטנים העלולים לבלוע אותם. יש לצור קשר מידי עם רופא במקרה זה.

יש לאחסן את המוצר הרחק מהישג ידם של ילדים. יש לנקוט מידת זהירות בסביבתם של ילדים העלולים להיפגע מהמוצר או חלקיו.

אין להבזיק ישירות לתוך העיניים. הבזקה ישירה עלולה לפגוע בראייה.

אין להבזיק בזמן נסיעה. הבזקה בזמן נסיעה עלולה לגרום לעיוורון זמני ולגרימת תאונה עקב כך.

אין להשתמש במוניטור המצלמה בזמן נסיעה או הליכה. הדבר עלול לגרום למעידה ותאונה.

אין להשתמש במוצר בתנאי לחות גבוהה, או להשתמש בידיים רטובות. אם נוזל חדר למוצר, יש להוציא את הסוללות מיידית או לנתק מהחיבור לחשמל. שימוש במוצר אשר חדר לתוכו נוזל, עלול לגרום לפציעה כתוצאה מהתלקחות או מכת חשמל.

אין להשתמש במוצר ליד סביבה המכילה גזים או נוזלים מסוכנים כגון תחנות דלק, או מקומות בהם מתבצעת צביעה. אין להשתמש בניקוי המוצר באמצעות נוזלים כגון אלכוהול, בנזין או מדלל צבע. שימוש בנוזלים מן הסוג הזה עלולים לגרום להתלקחות ופיצוץ.

בניתוק המוצר מחיבור לחשמל (AC(, אין למשוך בכוח מן החשמל. אחוז את תקע המתאם בעדינות והוצא מן השקע החשמלי. יש סכנה של התחשמלות ודליקה.

אין להרוס, לסובב, להרטיב, לחמם או להשתמש בכלים חדים בשימוש עם מתאם ה – AC. יש סכנה של התחשמלות ודליקה.

אם עולה מן המוצר ריח מוזר, עשן או התחממות יתרה – יש להפסיק את השימוש מיידית. הוצא את הסוללה בזהירות היא עלולה להיות חמה מאוד.

יש לקחת את המוצר למעבדת שירות של קוניקה מינולטה לצורך תיקון או החלפת פריט.

אין להסתכל ישירות אל השמש דרך העינית. יש סכנה של פגיעה בראייה או אפילו עיוורון מוחלט.

אין לפרק לשנות או לנסות לתקן את המצלמה בעצמך. יש סכנה של אש או התחשמלות. לצורך תיקון או בדיקה פנימית של המצלמה, יש להתייעץ עם החנות בה רכשת את המצלמה.

אין להכניס מתכת או עצמים דליקים לתוך המצלמה. יש סכנה של אש או התחשמלות או קלקול המצלמה כתוצאה מחדירת עצמים זרים מכל סוג לתוך המצלמה.

אין להשתמש במצלמה על משטח או קרקע לא יציבים. פציעה חמורה עלולה לקרות ואפילו מוות כתוצאה מנפילה ממקומות גבוהים או לא יציבים.

אין לגעת בחלקי המתכת של המצלמה בזמן סערת ברקים או רעמים.

אין להשתמש בספק כוח אחר מהמפורט בחוברת זו. יש סכנה של התלקחות אש בשימוש בספק כוח לא מקורי אשר לא פורט בחוברת זו.

אין לנסות לפרק, לקצר, להלחים, לחמם, ללחוץ או להשליך את המצלמה לאש. יתרה מזאת, אין לאפשר למתכת מכל סוג שהוא לבוא במגע עם הסוללה. תיתכן נזילה של הסוללה, התחממות יתר, התלקחות אש ונזק לסוללה עצמה.

הזהר לבל יתפסו אצבעותיך בדלת כניסת הסוללה או כרטיס הזיכרון.

בשימוש עם המצלמה במטוס, יש להישמע להוראות צוות המטוס. גלים אלקטרוניים המשודרים מהמצלמה עלולים להשפיע על מכשירי הטיסה.

לפני הצילום, יש לנגב את המבזק, ואין לכסותו בזמן הצילום. אם משטח המבזק מלוכלך, ייתכן כי יעילות ההבזקה וצבע האור ייפגעו. כמו כן, ייתכן נזק מחום המבזק.

בדוק את קוטביות הסוללה בזמן הכנסתה למצלמה.

אם הסוללה התלכלכה, יש לנקות את המגעים עם מטלית יבשה לפני השימוש.

אין להשאיר את המצלמה במקומות החשופים לשמש כגון בתוך המכונית, מקומות החשופים ללחות ואבק, אדים או זעזועים. המצלמה יכולה להתחמם ולהינזק. יש חשש להתלקחות אש.

#### בהדגשה:

**יש להוציא את הסוללה מהמצלמה כאשר המצלמה לא נמצאת בשימוש לתקופות ארוכות.** 

> כותרת קטנה: **אזהרה בקשר לנזילת הסוללה**

אם נוזל מהסוללה בא במגע עם העור או הבגד, יש לשטוף מיד בהרבה מים.

אם נוזל מהסוללה בא במגע עם העיניים, יש סכנת עיוורון. אין לשפשף את העין במקרה כזה, אלא לשטוף בהרבה מים, ולפנות מיידית לעזרה רפואית.

> כותרת קטנה: **צג ה – LCD) מסך התצוגה)**

בגלל תכונות המסך הבנוי מקריסטל נוזלי, בהירות התצוגה יכולה להיות לא אחידה כאשר המצלמה חשופה לשינוי טמפרטורה וכו'.

המסך מתוכנן ובנוי בטכנולוגיה מתקדמת ומדויקת על מנת לספק תצוגה איכותית וחדה. למרות זאת ייתכנו פיקסלים מוארים בקביעות על פניו, זו אינה תקלה.

אם המסך ניזוק מסיבה כל שהיא, יש להיזהר לא להיפגע מזכוכית שבורה וכו'. יתרה מזאת, יש להיזהר שנוזל לא יבוא במגע עם העור או יכנס לעיניים או הפה.

בתוך ריבוע ומודגש

**אזהרה: טיפול בחוט החשמל של המצלמה עלול לחשוף אותך לעופרת, כימיקל הידוע כגורם סרטן, או נזק לילודים. יש לשטוף את הידיים היטב לאחר טיפול בחוט חשמל.**

# כותרת גדולה: **שמות החלקים**

מצלמה זו הנה מכשיר אופטי מתוחכם. יש לשמור שהחלקים הבאים יהיו נקיים בכל זמן. להוראות שמירה ואחסון, עיין בסוף החוברת (עמ' 999).

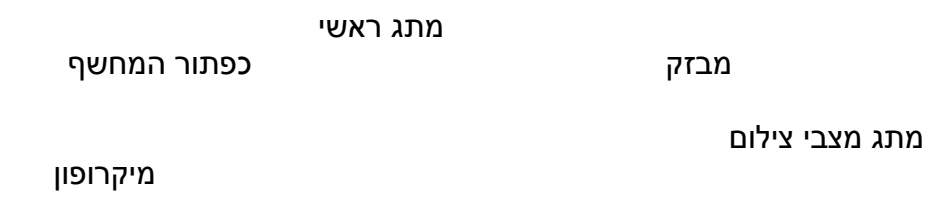

עדשה נורית הצילום העצמי

רמקול

תא הסוללה/ כרטיס זיכרון

תבריג חצובה חיבור לתחנת העגינה

...המשך

\*\* מופיעים בזמן ההפעלה

סימן האנטי שייק

נורית החיווי מוניטור LCD

מקשי הזום

מקש המצבים

מקש הצפייה

חיך הרצועה

הנווט

מקש המבזק/ המחיקה

מקש התפריט

**תחנת העגינה**

נורית הטעינה

מגעי המצלמה

חיבור USB / שקע AV

# כותרת: **חיבור הרצועה**

הקפד תמיד לשים את הרצועה סביב פרק כף היד או על הצוואר (לרצועות צוואר). למניעת נפילת המצלמה.

- .1 העבר את הלולאה הקטנה דרך חיך הרצועה של גוף המצלמה.
	- .2 העבר את קצה הלולאה השני דרך הלולאה הקטנה.

כותרת: טעינת הסוללה

לפני הפעלת המצלמה, יש להטעין את סוללת הליתיום. לפני הטעינה, יש לקרוא את הוראות הבטיחות בתחילת החוברת בקפידה. ניתן לטעון את הסוללה עם או ללא המצלמה. ניתן לטעון בתחנת העגינה רק את הסוללה הנטענת אשר סופקה עם המצלמה. יש לדאוג כי הסוללה טעונה במלואה לפני התחלת סט צילומים.

חבר את שקע החשמל לגב תחנת העגינה (1). חבר את קצהו השני של הכבל אל שקע החשמל בבית. השתמש בכבל התואם את השיטה באזור מגוריך.

כאשר מגעי הסוללה מופנים כלפי מטה, החלק את הסוללה בצמוד לגב תחנת העגינה פנימה, עד שיחידת הסוללה תיתפס (2). הכיתוב על הסוללה צריך להיות גלוי לעין כאשר הסוללה נמצאת בתחנת העגינה.

נורית החיווי (3) תדלק להראות כי הסוללה בטעינה. הנורית תכבה בסיום הטעינה. זמן הטעינה הנו כ 90 דקות. הוצא את הסוללה מתחנת העגינה, ונתק אותה מהחשמל.

# כותרת: **הכנסת הסוללה**

מצלמה זו פועלת עם סוללת ליתיום נטענת אחת NP-1. לפני השימוש בסוללה, יש לקרוא את הוראות הבטיחות בתחילת החוברת. בזמן החלפת הסוללה, על המצלמה להיות במצב כבוי.

- .1 החלק דלתית תא הסוללה קדימה לכיוון קדמת המצלמה על מנת לשחרר את תפס הביטחון; הדלתית תפתח.
- .2 הזז את תפס הסוללה לכיוון גב המצלמה להכנסת הסוללה. הכנס את הסוללה כאשר המגעים מופנים כלפי המצלמה, והכיתוב פונה לקדמת המצלמה. החלק את הסוללה אל התא עד שהיא תיתפס.

להוצאת הסוללה, החלק את תפס הנעילה אחורה עד לשחרור הסוללה. משוך את הסוללה אל מחוץ לתא.

.3 סגור את דלתית התא והחלק אותה לכיוון גב המצלמה, לנעילת תפס הביטחון.

לאחר הכנסת הסוללה, תופיע הודעת כיוון התאריך והשעה על גבי המסך. העזר בהוראות בעמ' .999

# כותרת: **טעינת הסוללה בתוך המצלמה**

ניתן לטעון את הסוללה גם ללא הוצאתה מתוך המצלמה.

- .1 הכנס את הסוללה אל תוך המצלמה.
- .2 חבר את תחנת העגינה אל שקע החשמל.
- .3 כבה את המצלמה ומקם אותה בתחנת העגינה, כך שמסך ה LCDF מופנה קדימה. נורית הטעינה תדלק לאישור התחלת הטעינה. הנורית תכבה עם סיום הטעינה. זמן הטעינה הינו כ 90 דקות.
- .4 כאשר נורית הטעינה נכבית, הוצא את המצלמה מתחנת העגינה, ונתק את התחנה מן החשמל.

# נורית הטעינה

המצלמה צריכה להיות במצב כבוי בזמן שהיא מחוברת לתחנת העגינה, אחרת הסוללה לא תטען. אם נורית הטעינה מהבהבת, וודא כי אכן הסוללה נמצאת בתוך המצלמה.

וודא כי מגעי תחנת העגינה נקיים, מגעים מלוכלכים עלולים למנוע את תהליך הטעינה.

# כותרת: **חיווי מצב הסוללה**

מצלמה זו מצוידת במנגנון אוטומטי לבדיקת מצב הסוללה. סימן החיווי ישתנה על גבי מסך ה LCD מלבן לאדום כאשר הסוללה חלשה.

**סוללה טעונה במלואה** – הסוללה מלאה. הסימן יופיע מיד עם הפעלת המצלמה.

# **סוללה חלשה** – הסוללה טעונה בחלקה

**סימן אזהרת סוללה חלשה** – הסוללה חלשה מאוד. יש להחליף את הסוללה באופן מידי. סימן אזהרה זה יופיע באופן אוטומטי על המסך כאשר יש להטעין את הסוללה. המסך יכבה כאשר המבזק יטען. וחלק מתפקודי המצלמה לא יפעלו כגון צילום וודאו.

אם אין מספיק כוח לסוללה להפעלת המצלמה; נורית החיווי מעל מסך ה LCD תהבהב 3 שניות בזמן הפעלת המצלמה, או שאזהרת סוללה חלשה תופיע מיד לפני שהמצלמה תבצע כיבוי. לא יהיה ניתן ללחוץ על כפתור המחשף – יש להחליף סוללה מיידית.

#### כותרת: **כיבוי עצמי**

על מנת לחסוך בכוח הסוללה , המצלמה מבצעת כיבוי עצמי אם לא התבצעה פעולה כ 3 דקות. להפעלתה, יש ללחוץ על כל מקש שהוא במצלמה. ניתן לשנות את משך זמן הכיבוי בחלק 2 של תפריט התסדיר (Setup(.

### כותרת: **הכנסת והוצאת כרטיס הזיכרון**

ניתן להשתמש במצלמה עם כרטיס SD או מולטי מדיה כארד. אם לא הוכנס כרטיס למצלמה, תופיע הודעת אזהרה על גבי המסך.

הקפד תמיד לכבות את המצלמה ולוודא כי נורית החיווי איננה דולקת בזמן החלפת כרטיס זיכרון, אחרת יתכן נזק לכרטיס ולמידע אשר עליו.

- .1 החלק את דלתית תא הכרטיס לכיוון קדמת המצלמה לשחרור נעילת תפס הביטחון; הדלתית תפתח.
- 2. הכנס את כרטיס הזיכרון כל הדרך אל תוך החריץ, <mark>למקש</mark> ושחרר. הכרטיס אמור להיתפס בחריץ.

הכנס את הכרטיס כך שפני יופנו כלפי גב המצלמה. תמיד הקפד לדחוף את הכרטיס ישר, ולא בזווית. אין להשתמש בכו בהכנסת הכרטיס. אם הכרטיס איננו מתאים, בדוק אם לא הכנסת אותו הפוך. הכרטיס יכול להינעל אך דלתית התא לא תיסגר.

- .3 להוצאת הכרטיס, למקש אותו פנימה אל תוך החריץ ושחרר. עתה ניתן לשלוף את הכרטיס החוצה.
	- .4 סגור את דלתית התא והחזר אותה למקומה עד לנעילת תפס הביטחון.

ניתן לצלם ללא כרטיס בתוך המצלמה. תלוי בגודל ואיכות התמונות, ניתן לשמור באופן זמני תמונה או שתיים. תמונות אלו לא ניתן לשמור או להעביר.

# כותרת: **הפעלת המצלמה**

להפעלת המצלמה, למקש על המתג הראשי. כאשר מפעילים את המצלמה בפעם הראשונה, יש לכוון את התאריך והשעה, ראה עמוד הבא.

למקש על המתג הראשי שוב על מנת לכבות את המצלמה. הקפד לשמור ולהעביר את המצלמה כאשר היא במצב כבוי.

#### כותרת: **כיוון התאריך והשעה**

לאחר הכנסת הסוללה והכרטיס בפעם הראשונה, יש לכוון את התאריך והשעה. כאשר התמונות נשמרות, הן נשמרות עם מידע התאריך ושעת הצילום.

אם התאריך והשעה לא כוונו, תופיע הודעה לכמה שניות בכל פעם שהמצלמה תופעל. הודעה זו תופיע בכל פעם שהמצלמה תאוחסן ללא סוללה למשך תקופה ארוכה.

השתמש במקש הימני והשמאלי של הנווט (1) על מנת לבחור במילה "Yes". או "No "לביטול התהליך.

למקש על מרכז הנווט על מנת לפתוח את חלון כיוון התאריך והשעה.

השתמש במקשים השמאלי והימני של הנווט על מנת לבחור את הנושא שברצונך לשנות.

השתמש במקשים התחתון והעליון של הנווט על מנת לשנות את הערך.

למקש על מרכז הנווט על מנת לכוון ולקבע את בחירתך.

מסך כיוון התאריך והשעה

ניתן לפתוח את מסך כיוון התאריך והשעה בחלק 3 של תפריט התסדיר (Setup(.

# כותרת: **החזקת המצלמה**

בשימוש עם מסך ה LCD, אחוז את המצלמה באופן יציב בידך הימנית בעוד שהיד השמאלית תומכת בגוף המצלמה. שמור את המרפקים צמודים לגוף.

בצילום תמונות אנכיות, החזק את המצלמה כך שהמבזק יימצא מעל העדשה והמחשף למעלה. הקפד שלא להסתיר את העדשה עם אצבעות ידיך.

# כותרת: **כיוון המצלמה למצב צילום תמונות**

החלק את המתג העלילון למצב הרצוי.

צילום תמונות מצבי צילום מתוכנתים צילום וודאו

כותרת:

# **תצוגת מסך ה LCD**

מצבי מבזק מצב צילום

גודל התמונה איכות התמונה מצב הסוללה אזהרת רעידת המצלמה סימן האנטי שייק קצב צילום מונה החשיפות

סימן המיקוד מסגרות המיקוד

### כותרת: **השימוש בעדשת הזום**

מצלמה זו מצוידת בעדשה זום ייחודית בעלת אורך מוקד של 7.7 – 23.1 מ"מ. נתון זה מקביל ל 37-111 מ"מ במצלמת 35 מ"מ. את הזום ניתן לכוון באמצעות מקש הזום בגב המצלמה.

על מנת להתקרב לנושא (zoom in), יש ללחוץ על החלק הימני של המקש (T) 019.

על מנת להתרחק מהנושא (zoom out), יש ללחוץ על החלק השמאלי של המקש .(W)

לאחר ביצוע הזום, תופיע סקאלת הזום על המסך להראות הערכת מיקום.

באמצעות הזום הדיגיטלי ניתן להעצים את טווח הזום. הזום הדיגיטלי מופעל מחלק 3 של תפריט הצילום.

סקאלת הזום

כותרת: **צילום בסיסי**

מקם את האובייקט בין מסגרות המיקוד. וודא כי הנושא נמצא בטוו מיקוד העדשה. לצילום נושאים מקרוב, השתמש במצב סופר מקרו (ראה עמ' 99).

למקש על המחשף חצי לחיצה לנעילת המיקוד והחשיפה.

הסימן הלבן יאשר את ביצוע המיקוד. אם סימן המיקוד אדום, המצלמה לא הצליחה להגיע למיקוד. חזור על השלב הקודם.

למקש על המחשף עד הסוף לביצוע הצילום. ניתן לצפות בתמונה שצלמת זה עתה על יד כך שתמשיך את הלחיצה על המחשף לאחר ביצוע הצילום. כמו כן ניתן להשתמש במקש הצפייה המיידית.

סימן המיקוד מסגרות המיקוד

נורית החיווי תהבהב בזמן שמירת התמונות בכרטיס הזיכרון. לעולם אין להוציא את כרטיס הזיכרון בזמן העברת הנתונים.

#### כותרת: **נעילת מיקוד**

נעילת המיקוד משמשת לבצע צילומים כאשר נושא הצילום איננו ממוקם דווקא במרכז (בתוך מסגרות המיקוד). ניתן לבצע נעילת מיקוד גם במצבים מיוחדים בהם לא ניתן לבצע מיקוד (עמ' 99). נעילת המיקוד מתבצעת דרך כפתור המחשף.

מקם את הנושא בתוך מסגרות המיקוד. למקש חצי לחיצה על המחשף והחזק אותו כך בחצי הלחיצה – לנעילה.

סימן המיקוד יאשר את הנעילה.

ללא הרמת האצבע מן המחשף, מקם את האובייקט מחדש בכל אזור מאזורי התמונה. המשך את הלחיצה עד הסוף לביצוע הצילום.

#### כותרת: **טווח מיקוד**

טווח המיקוד תלוי במצב הזום. לביצוע מיקוד במרחקים הקרובים מן הרשומים מטה, יש להפעיל את מצב צילום סופר מקרו (עמ' 99)

מצב טלפוטו מצב רחב זווית

כותרת: **סמני המיקוד**

למצלמה זו מנגנון מיקוד אוטומטי מדויק ומהיר. סמני המיקוד מופיעים בחלק הימני התחתון של מסך ה LCD. ניתן לבצע צילום ללא כל התחשבות במיקוד.

**אישור מיקוד** – סימן המיקוד על המסך לבן, נעילת מיקוד

**לא ניתן להתמקד** – סימן המיקוד על המסך אדום.

סימן המיקוד מסגרות המיקוד

#### כותרת: **מצבי מיקוד מיוחדים**

ישנם מספר מצבים בהם המצלמה לא תצליח להגיע למיקוד. במקרים אלו מומלץ להשתמש בטכניקת נעילת המיקוד (עמ' 99) על נושא קרוב באותו מרחק מנושא הצילום עצמו, ואז לחזור עם נעילת המיקוד לצילום הנושא.

## גרפיקאית: מימין לשמאל

הנושא קרוב לנושא או תאורה בוהקת

שני נושאים חופפים העומדים במרחקים שונים אחד מהשני

הנושא בעל ניגודיות נמוכה

הנושא חשוך מדי

#### כותרת: **מצבי הארת המבזק**

ניתן להשתמש במבזק המובנה בעת הצילום. לבחירת מצב מבזק, למקש על מקש המבזק (1) בגב המצלמה עד שיופיע סימן המבזק הרצוי. סימן המבזק הרצוי יופיע בחלק השמאלי העליון של מסך ה LCD. כאשר המצלמה תכובה, המצב יחזור לברירת המחדל של מבזק אוטומטי עם הפחתת עיניים אדומות. בזמן טעינת המבזק, לא ניתן לצלם.

**מצב אוטומטי** – המבזק יבזיק באופן אוטומטי בתנאי תאורה חלשה או בתאורה אחורית.

**הפחתת עיניים אדומות** – המבזק יבזיק הבזקה מוקדמת לפני ההבזקה הראשית להפחתת תופעת עיניים אדומות; אפקט הנגרם כתוצאה מהחזק האור מן הרשתית. בתנאי תאורה חלשה ההבזקה הראשונית גורמת לצמצום האישונים.

**מבזק מילוי** – המבזק יאיר בכל מצב ללא התחשבות בתנאי התאורה. ניתן להשתמש במצב זה כאשר ישנו צל הנגרם מאור שמש ישירה.

#### לטבלה:

מבזק אוטומטי מבזק אוטומטי עם הפחתת עיניים אדומות מבזק מילוי ביטול מבזק סנכרון איטי

מבזק מילוי

...המשך

**ביטול מבזק** – המבזק לא יבזיק כלל. השתמש במצב זה כאשר חל אישור על שימוש במבזק, כאשר ברצונך להשתמש בתאורה טבעית או כאשר הנושא נמצא מחוץ להארת המבזק. יתכן ויופיע סימן אזהרת רעידת המצלמה בביטול המבזק.

**סנכרון איטי** – לצילום דיוקן בתנאי תאורה חלשים לחשיפת הרקע. מנגנון להפחתת עיניים אדומות יופעל באופן אוטומטי. המצלמה מאזנת בין חשיפת הנושא והרקע. מומלץ להשתמש בחצובה במצב זה. יש לבקש מהמצולם לא לזוז לאחר ההבזקה, שכן המצלמה ממשיכה לחשוף לקבלת הרקע.

#### כותרת: **טווח המבזק**

המצלמה שולטת אוטומטית במנגנון הארת המבזק. לחשיפה איכותית, על הנושא להימצא בטווח הארתו. בשל המערכת האופטית, טווח המבזק משתנה עם שינוי זום העדשה ממצב רחב זווית לטלפוטו. ניתן לשנות את טווח הארת המבזק על ידי שינוי רגישות המצלמה (ISO(.

מצב טלפוטו

מצב רחב זווית

כותרת: **סימן המבזק**

הנורית מעל מסך ה LCD תהבהב כחיווי לעבודת המבזק. כאשר הנורית מהבהבת, המבזק נמצא בטעינה ולא ניתן לשחרר את כפתור המחשף.

#### כותרת: **מקש התצוגה – מצב צילום**

מקש הצפייה שולט באופן התצוגה של מסך ה LCD. אופן הצפייה משתנה עם כל לחיצה בין תצוגה מלאה לבין התמונה בלבד. אם תכונת האיפוס פעילה, המסך יחזור עם כיבוי המצלמה למצב תצוגה מלא. בלחיצה ממושכת על מקש הצפייה, מופעלת אפשרות הבהרת המסך.

התמונה החיה בלבד תצוגה מלאה

# כותרת: **אזהרת רעידת המצלמה**

כאשר מהירות התריס יורדת אל מתחת לנקודה בה ניתן לבצע צילום ידני, מופיע סימן אזהרת רעידת המצלמה על המסך. במצב זה התמונה שתתקבל עלולה להיות מעט מטושטשת עקב רעידה טבעית של היד ושל המצולם (במקרה של נושא אנושי). למרות הופעת הסימן, ניתן להמשיך ולצלם. מומלץ להיעזר במצב זה בחצובה.

#### כותרת: **מצבים דיגיטליים מתוכנתים**

תוכנית המצבים הדיגיטליים משפרת את תוצאות חשיפת המצלמה, האיזון ללבן ועיבוד התמונה בהתאם לנושא המצולם.

שנה את מתג מצבי הצילום למצב נושאים דיגיטליים. להחלפה בין הנושאים יש ללחוץ על המקש הימני והשמאלי של הנווט; התוכנית הנבחרת מופיעה באופן מוגדל על המסך. למקש על מרכז הנווט לקיבוע בחירתך.

**דיוקן** – לשיפור אווירת הצילום, לקבלת גוון עור רך בגוונים חמים וטשטוש קל של הרקע. רוב הדיוקנאות נראים טוב בשימוש עם עדשת טלפוטו. אורך המוקד הארוך של העדשה מעדן את תווי הפנים ומאפשר עומק שדה קטן יותר לטשטוש הרקע והבלטת המצולם. השתמש במבזק מילוי בתנאי אור שמש ישירה, לריכוך הצללים.

**סופר מקרו** – לצילומים תקריב ועצמים הקרובים לעדשה עד 5 ס"מ. בבחירת מצב זה, העדשה אוטומטית מתאימה עצמה לצילומי תקריב ולא ניתן לשנות את הזום. במרחקים קרובים לעדשה, מומלץ לא להשתמש במבזק למניעת חשיפת יתר. יש לבטל את עבודת המבזק ולהיעזר בחצובה.

**נוף** – לקבלת מיקוד מרבי, חדות וצבעוניות עשירה. לצילומי חוץ.

דיוקן סופר מקרו נוף שקיעה נוף לילי דיוקן לילה טקסט

עמ' 32 ...המשך

**שקיעה** – לקבלת גוונים עשירים וחמים של שקיעה. בצילומים אל מול השמש, אין לכוון את העדשה אל מול השמש לזמן ממושך. אור השמש הבוהק עלול לגרום נזק לחיישן ה CCD. בין החשיפות, כבה את המצלמה.

**נוף לילי**- לצילומי נוף בזמן בין הערביים או בלילה. מומלץ להשתמש בחצובה. המבזק מכוון אוטומטית למצב מבוטל.

**דיוקן לילה** – לצילומי דיוקן בין הערביים או בלילה. המצלמה מבצעת איזון בין הארת המבזק לבין חשיפת הרקע. מומלץ להשתמש בחצובה. המבזק מכוון לסנכרון איטי. בקש מהמצולם להישאר במקומו לאחר ההבזקה, שכן המצלמה ממשיכה לחשוף את הרקע.

**טקסט** – לצילומי טקסט שחור או קווי על רקע לבן.

#### כותרת: **מיקוד נקודתי**

מדידת האור הנקודתית משמשת למיקוד באזור נבחר. גם המיקוד וגם החשיפה מוגבלים לאזור הקטן הנבחר במרכז התמונה. כאשר האיפוס האוטומטי מופעל, המיקוד הנקודתית חוזר למיקוד אזורי רחב בכיבוי המצלמה. בשימוש עם הזום הדיגיטלי, אזור המיקוד הנקודתי גדל.

למקש והחזק את מרכז הנווט על מנת להציג את אזור המיקוד הנקודתי; למקש והחזק את מרכז הנווט שוב על מנת לחזור למיקוד האזורי הרחב. המשך לצלם כמוסבר בעמ' 999 (צילום בסיסי).

כאשר מוצגת התמונה בלבד ללא המידע, החלפה בין המיקוד הרחב לנקודתי מחזירה את המסך לתצוגה מלאה.

עמ' 33

# כותרת: **הצפייה – הפעלה בסיסית**

ניתן לצפות בתמונות שצולמו במעבר למצב צפייה. ניתן לצפות דרך המצלמה גם כשהיא מונחת על תחנת העגינה.

על מנת לצפות בתמונות, לחץ על מקש הצפייה (1). אם המצלמה כבויה, המשך ללחוץ על מקש זה עד להפעלת המסך.

השתמש במקשים השמאלי/ הימני של הנווט על מנת לגלול בין התמונות (2).

לחץ על מקש הצפייה שוב ליציאה וחזרה למצב צילום.

#### כותרת: **תמונה בודדת – תצוגת מסך**

יחס ההגדלה סימן מצב צפייה

גודל התמונה איכות התמונה מצב סוללה

מספר התיקייה – קובץ זמן צילום מספר התמונה/ סה"כ תמונות תאריך הצילום

העתק דוא"ל סימן הקלטת וודאו

סימן DPOF סימן נעילה

# כותרת: **סיבוב התמונות**

לחץ על החלק התחתון של הנווט (1) על מנת לסובב את התמונה ˚90 שמאלה, ˚90 ימינה ובאופן אופקי. התמונה תוצג באופן קבוע במצב המסובב עד לשינוי.

# כותרת: **מחיקת תמונה בודדת**

על מנת למחוק קובץ, לחץ על מקש המחיקה (1). יופיע חלון אישור על המסך.

השתמש במקשים השמאלי/ הימני של הנווט לבחירת "Yes "למחיקה, או "No "לביטול הפעולה.

לחץ על מרכז הנווט על מנת למחוק את הקובץ.

# כותרת: **מקש הצפייה – מצב צפייה**

מקש הצפייה שולט בתצוגה על מסך ה LCD. בכל פעם שתלחץ על מקש הצפייה, התצוגה תשתנה ממצב תצוגה מלאה לבין התמונה בלבד.

התמונה בלבד תצוגה מלאה

#### כותרת: **צפייה מוגדלת**

במצב צפייה, ניתן להגדיל את התמונה המוצגת עד X.6

כאשר התמונה הרצויה מוצגת על המסך, לחץ על החלק הימני של מקשי הזום (T (להפעלת ההגדלה. יחס ההגדלה יופיע בחלק העליון של המסך.

לחץ על החלק הימני של הזום (T (על מנת להמשיך ולהגדיל. לחיצה על החלק השמאלי של מקשי הזום (W (תקטין את התמונה.

השתמש בארבעת מקשי הנווט על מנת לגלול בתוך התמונה המוגדלת. בזמן הגלילה יופיעו חצים בקצוות התמונה.

מאתר התמונה יופיע בחלקו העליון של המסך על מנת לסמן איזה חלק של התמונה מוצג כעת.

מקש התצוגה יחליף בין תצוגה מלאה לבין התמונה בלבד.

ליציאה ממצב ההגדלה, לחץ על מקש התפריט או על מרכז הנווט.

כותרת: **הקלטת וודאו**

ניתן לצלם במצלמה זו גם קטעי וודאו עם קול. פשוט העבר את המתג הראשי למצב הקלטת וודאו/קול (1). מונה החשיפות יראה את זמן ההקלטה אשר נותר לצילום הקטע הבא. זמן ההקלטה הכולל משתנה בהתאם לגודל הקובץ. שינויים בקובץ הוודאו ניתן לערוך בתפריט הוודאו/קול.

מסגר את התמונה שממנה ברצונך להתחיל, לחץ על המחשף עד הסוף להתחלת ההקלטה (2). ניתן להפעיל את הזום הדיגיטלי בזמן ההקלטה. גם הזום הדיגיטלי וגם הזום האופטי ניתנים לביטול או הפעלה בחלק 1 של תפריט הוודאו/קול.

#### מיקרופון

המצלמה תמשיך להקליט עד שיסתיים נפח הזיכרון או עד ללחיצה הנוספת על המחשף. בזמן ההקלטה, מונה החשיפות יציג את הזמן הנותר. במשך 10 השניות האחרונות, המונה יהפוך לאדום.

הקפד שלא לכסות את המיקרופון בזמן ההקלטה

גודל התמונה

סימן האנטי שייק סימן הקלטת הוודאו הזמן הנותר להקלטה

#### כותרת: **הניווט בתפריט הצילום**

תפריט הצילום משתנה עם השינוי במתג הראשי. לחיצה על כפתור התפריט (1) תפעיל ותכבה את תצוגת התפריט. ארבעת מקשי הנווט (2) משמשים להזיז את הסמן בתוך התפריט. לחיצה על מרכז הנווט, תאפשר כניסה לעריכה.

הפעל את התפריט על ידי לחיצה על כפתור התפריט

השתמש במקשים השמאלי/ הימני של התפריט על מנת להאיר את כותרת התפריט הרצויה; התפריט ישתנה מכותרת לכותרת.

השתמש המקשים העליון/התחתון על מנת לגלול בין אפשרויות התפריט. האר את האפשרות שברצונך לשנות או לערוך.

כאשר האפשרות מוארת, לחץ על המקש הימני של הנווט; בצע את העריכה/השינוי. לחזרה לתפריט, לחץ על המקש השמאלי.

השתמש במקשים העליון / התחתון על מנת לגלול לאפשרות נוספת.

לחץ על מרכז הנווט על מנת לקבע את האפשרות החדשה.

ברגע שהשינוי נעשה, החץ יחזור לתפריט האפשרויות עם בחירתך החדשה. לחזרה למצב צילום, לחץ שוב על מקש התפריט.

#### כותרת: **מקבץ תמונות**

בצע צילום באופן בסיסי כמתואר בעמ' **.**999ברגע שהסדרה תחל, ניתן לשחרר את המחשף; המצלמה תמשיך לצלם בקצב של 3 תמונות בשנייה. עד שכל 9 התמונות יצולמו.

גודל התמונה קבוע ל 2048 X 1536 ולא ניתן לשינוי. גודל התמונה מתייחס לגודל הכללי של כל 9 התמונות, לא לכל תמונה באופן יחיד. לא ניתן להפעיל את הזום הדיגיטלי. יתכן ואיכות התמונה תהייה מעט נמוכה ממצב נורמל.

#### כותרת: **גודל ואיכות התמונות**

שינוי גודל התמונה משפיע על כמות הפיקסלים המשתתפים בכל תמונה. ככל שגודל התמונה גדול יותר, כך הקובץ גדול יותר. בחר בגודל התמונה בהתבסס על גודל התמונה הסופי שברצונך להדפיס. קבצים קטנים יתאימו לאינטרנט ואילו הקבצים הגדולים להדפסת תמונות איכותיות.

> מספר הפיקסלים תצוגת מסך (אורך X רוחב)

איכותי – איכות JPEG גבוהה נורמאלי – ברירת המחדל (JPEG( חסכוני – הקובץ הקטן ביותר (JPEG(

איכות הקובץ שולטת בדחיסת הקובץ, אך איננה משפיעה על כמות הפיקסלים. ככל שאיכות התמונה גבוהה יותר, כך הדחיסה קטנה יותר והקובץ גדול יותר. אם חשוב לחסוך בנפח זיכרון הכרטיס, השתמש בדחיסה הגבוהה ביותר "economy"." standard "משמש לצרכים רגילים, ו"fine "לצורך הדפסות גדולות יותר.

גודל התמונה ואיכות הקובץ נקבעים לפני ביצוע הצילום. השינויים יוצגו על גבי מסך ה LCD. הגודל והאיכות מאופסים באופן ידני. ניתן לבצע שינוי גודל ואיכות בחלק 1 של תפריט ההקלטה.

בשינוי גודל ואיכות הקובץ, תשתנה בהתאם תצוגת מונה החשיפות. ניתן לצלם ולשמור תמונות בגדלים ואיכויות שונות על אותו כרטיס. מספר התמונות שניתן לצלם תלוי בנפח כרטיס הזיכרון. גודל תמונה מסוימת נקבע בין היתר על פי תוכנה, תמונות אחדות ניתנות לדחיסה יותר מאחרות.

#### במסגרת:

#### כותרת: **הערות מצלמה**

מונה החשיפות יציג את מספר התמונות המוערך שנותרו לצילום בכרטיס הזיכרון, באיכות וגודל הצילום הנתונים. התוצאה של מונה החשיפות מתקבלת מהערכת גודל ואיכות הקובץ, ויכולה להשתנות. לעיתים מונה החשיפות לא ישתנה כיוון שגודל התמונה קטן מ .1 כאשר מונה החשיפות מציג את הספרה ,0 לא נותר מקום בכרטיס הזיכרון ביחס לגודל ואיכות התמונה הקיימים. ניתן לשנות נתונים אלה ואז יהיה ניתן לשמור יותר תמונות.

כותרת: **איזון ללבן**

האיזון ללבן במצלמה מאפשר לסוגי תאורה שונים להופיע כתאורה ניטראלית. אפקט זה דומה לבחירה בסרט אור יום או סרט טונגסטן במצלמת פילם, או שימוש בפילטרים בעלי פיצוי צבעוני בצילום קונבנציונאלי. למצלמה אפשרות לכיוון אוטומטי וארבעה מצבים המותאמים מראש לצילום תמונות או וודאו; לא ניתן לשנות את האיזון ללבן בתוכנית המצבים הדיגיטליים. האיזון ללבן נבחר מחלק 1 של תפריט הצילום או חלק 2 של תפריט הוודאו/קול. האיזון ללבן ניתן לעריכה גם דרך הנווט. בהפעלת איפוס אוטומטי, האיזון ללבן יחזור למצב אוטומטי בכיבוי המצלמה.

האיזון ללבן האוטומטי מאזן טמפרטורת צבע החשיפה. לרב המקרים, האיזון ללבן האוטומטי מאתר לבד את רמת והתמונות יוצאות בצבעוניות מרשימה, גם בתנאי תאורה מעורבת. כאשר מופעל המבזק המובנה, האיזון ללבן מתעדכן לטמפרטורת הארת המבזק.

בבחירת אחד ממצבי האיזון ללבן המתוכנתים, יופיע סימן הבחירה על גבי המסך; אפקט הבחירה יראה מיד על המסך. על מנת לקבל את תאורת, שנה את מצב המבזק למבוטל. המבזק המובנה יכול לעבוד עם מצבי האיזון ללבן, אך יצור טשטוש צבעוני במצבי תאורת פלורוסנט או טונגסטן. עבודת המבזק בתאורת אור יום תפיק תוצאות מאוזנות גם ביום מעונן.

> אור יום – לצילומי חוץ ותאורת שמש ישירה מעונן – לצילומי חוץ , כאשר אין תאורת שמש חזקה טונגסטן – לתיקון טמפרטורת הצבע בתאורת ביתית פלורוסנט – לתאורת פלורוסנט, כגון בתוך משרד

#### כותרת: **מערכת האנטי שייק**

מערכת האנטי שייק ממזערת את אפקט הטשטוש הנגרם כתוצאה מרעידה טבעית של האחיזה הידנית. אפקט זה מתעצם כאשר מצלמים באמצעות עדשת הטלפוטו (T(, ופוחת עם השימוש בעדשה רחבה (W(. האנטי שייק נכנס לפעולה כאשר מהירות התריס יורדת מתחת למהירות האיטית לאחיזה ידנית, ותלוי באורך מוקד העדשה. יתכן והמערכת לא תשפיע בצילום אובייקטים הנעים במהירות או בתנועה מהירה של המצלמה עצמה.

סימן הפעלת מערכת האנטי שייק

אזהרת רעידת המצלמה

סימן עבודת האנטי שייק

כאשר מערכת האנטי שייק פעילה, יופיע הסימן על המסך. כאשר תלחץ על המחשף חצי לחיצה, האנטי שייק יתחיל לפעול ונורית החיווי של המערכת תדלק. בצילום במהירות נמוכה מאוד, גם אם מערכת האנטי שייק פועלת, יש להיעזר בחצובה או במבזק המובנה.

מסגר את הנושא וכוון את מסגרות המיקוד, כמתואר בסעיף הצילום הבסיסי. לחץ חצי לחיצה על המחשף, והמשך את הלחיצה עד הסוף לביצוע הצילום.

ניתן לבחור באנטי שייק בחלק 1 של תפריט הצילום. ישנן שלוש אפשרויות עבודה במצב צילום תמונות. לצילום וודאו, ישנן רק 2 אפשרויות עבודה: כבוי ומופעל.

**תצוגה + פיצוי** – כאשר תלחץ על המחשף חצי לחיצה, תופעל מערכת האנטי שייק.

**חשיפה** – מערכת האנטי שייק תופעל רק בזמן החשיפה עצמה ולא תראה בתמונה החיה. בעת הלחיצה על המחשף חצי לחיצה, יש לחכות רגע לפני ביצוע הצילום כדי שמערכת האנטי שייק תייצב את התמונה.

...המשך עמ' 48

**מצב כבוי** – מערכת האנטי שייק לא תופעל. השתמש במצב זה כאשר מערכת האנטי שייק מיותרת.

כאשר אזהרת סוללה חלשה מופיעה על המסך, מערכת האנטי שייק לא תפעל. כאשר המערכת איננה מצליחה להשתלט על תנועת המצלמה, סימן האנטי שייק יהפוך לאדום.

#### כותרת: **הזום הדיגיטלי**

הזום הדיגיטלי מופעל בחלק 3 של תפריט הצילום. הזום הדיגיטלי מגדיל בנוסף להגדלה המתבצעת על ידי הזום האופטי X .4.0 למרות שמתבצעת אינטרפולציה על התמונות בהפעלת הזום הדיגיטלי, יתכן ואיכות התמונות לא תהייה זהה לתמונות שצולמו ללא הזום הדיגיטלי; ככל שמתעצם השימוש בזום הדיגיטלי, כך יורדת איכות התמונות.

במצב טלפוטו מקסימלי (T(, המשך ללחוץ על המקש הימני של הזום (1) להפעלת הזום הדיגיטלי. ערך הגדלת הזום ייראה בחלקו הימני העליון של המסך.

לביצוע זום החוצה, לחץ על חלקו השמאלי של מקש הזום (W(.

לאחר ביצוע הזום, תופיע סקאלת הזום על גבי מסך ה LCD להצגת ערך מיקום הזום.

טווח הזום האופטי

טווח הזום הדיגיטלי

בצילום וודאו, הזום הדיגיטלי ניתן להפעלה או כיבוי דרך חלק 1 של תפריט הוודאו / קול. הזום הדיגיטלי פעיל רק בבחירת גודל קובץ 320X .240 גם הזום האופטי ניתן לשינוי של הפעלה או כיבוי בתפריט הוודאו /קול.

## כותרת: **הטבעת התאריך**

ניתן להדפיס את התאריך והשעה על גבי התמונות עצמן. יש להפעיל תכונה זו לפני ביצוע הצילום. לאחר שהופעלה תכונה זו, היא נשארת קבועה עד לאיפוס. פס צהוב יופיע מאחורי מונה החשיפות על גבי המסך.

ניתן להפעיל את הטבעת התמונה דרך חלק 3 של תפריט הצילום. לתכונת ההטבעה שתי אפשרויות.פורמט שנה/חודש/יום או פורמט חודש/יום/שעה:דקות.

התאריך והשעה יודפסו בחלק הימני התחתון של התמונה בצפייה אופקית. התאריך מודפס ישירות על התמונה ומכסה חלק ממנה. את פורמט ההטבעה ניתן לבחור בחלק 3 של תפריט התסדיר (SETUP(.

#### כותרת: **מחיקת קבצי תמונה וקול**

פעולת המחיקה סופית ואיננה ניתנת לשחזור. לכן יש לשים לב בעת מחיקת הקבצים.

ניתן למחוק תמונה בודדת, מקבץ תמונות או את כל התמונות בו זמנית בחלק 1 של תפריט הצפייה. תמונות נעולות לא ניתנות למחיקה. לפעולת המחיקה 4 אפשרויות:

> התמונה הנוכחית התמונה המוצגת על המסך תמחק

קובץ קול קובץ הקול המוצמד לתמונה הנבחרת יימחק.

> כל התמונות כל התמונות הלא נעולות יימחקו.

## תמונות מסומנות

למחיקת מספר תמונות על פי בחירה, יופיע מסך ובו התמונות. יש להשתמש במקשים השמאלי/ הימני של הנווט על מנת לבחור את התמונות שברצונך למחוק. לחיצה על המקש העליון של הנווט תסמן את התמונה באמצעות מסגרת ויופיע סימן האשפה. לביטול הסימון, יש לבחור את התמונה שוב וללחוץ על המקש התחתון של הנווט עד שייעלם הסימן. המשך לבחור את כל התמונות שברצונך למחוק. לחץ על מרכז הנווט להמשך הפעולה (יופיע חלון אישור על המסך), או לחץ על כפתור התפריט לביטול הפעולה ולחזרה לתפריט הצפייה.

לפני מחיקת הקובץ, יופיע חלון אישור. בחר ב "Yes "למחיקה, ו"No "לביטול הפעולה. ד

#### כותרת: **פרמוט כרטיס הזיכרון**

בפרמוט כרטיס הזיכרון, כל המידע אשר עליו נמחק לצמיתות.

פעולת הפרמוט מוחקת את כל המידע אשר על כרטיס הזיכרון. לפני הפרמוט, העתק את המידע אל המחשב או מקום אחסון אחר. נעילת הקבצים איננה מגינה בפני המחיקה. הקפד תמיד לפרמט את הכרטיס דרך המצלמה; לעולם לא דרך המחשב.

כאשר נבחרת פעולת הפרמוט בחלק 1 של תפריט הצפייה, יופיע חלון אישור. "Yes "יחל בפרמוט הכרטיס, "No "יבטל את הפעולה. לאחר מכן יופיע חלון לאישור כי פעולת הפרמוט בוצעה.

אם מופיעה הודעה card-use-to-unable על המסך, יתכן ודרושה לכרטיס פעולת פרמוט. כרטיס זיכרון אשר היה בשימוש במצלמה אחרת, נדרש לפרמוט אף הוא לפני השימוש במצלמה זו.

#### כותרת: **העתקי דוא"ל**

פעולת העתק דוא"ל נמצאת בחלק 3 של תפריט הצפייה, ומבצעת העתק בגודל של 640X480 מהתמונה המקורית כך שניתן להעבירה בקלות בדואר האלקטרוני.

כאשר מבצעים את פעולת ההעתקה, נפתחת תיקייה; הקבצים יישמרו בתיקייה בסיומת של EM. אותה תיקייה משמשת עבור העתקי קבצים עד למספר של .9,999 תמונות עם רצועת קול יועתקו עם רצועת הקול. העתקים של קבצים נעולים יישמרו כלא נעולים. סמני DPOF לא מועתקים. לפעולת ההעתקה עבור הדוא"ל, שתי אפשרויות:

> התמונה הנוכחית להעתק התמונה המוצגת על המסך

#### כל התמונות המסומנות

להעתקת תמונה או מקבץ תמונות. כאשר נבחרת אפשרות זו, יפתח חלון הבחירה. האר את הקובץ שברצונך להעתיק באמצעות מסגרת צהובה ע ידי לחיצה על המקש העליון של הנווט, יופיע סימן העתק ליד התמונה. לביטול בחירה, סמן את התמונה שוב ולחץ על המקש התחתון של הנווט עד לביטול סימן ההעתק. לאחר שסומנו כל התמונות שברצונך להעתיק, לחץ על מרכז הנווט להמשך הפעולה, או לחץ על מקש התפריט לביטול הפעולה.

בזמן העתקת התמונות, יופיע חלון המאשר את שם התיקייה אליה עוברים ההעתקים; לחץ על מרכז הנווט על מנת לחזור לתפריט.

#### במסגרת:

#### כותרת:**הערות מצלמה**

אם מופיעה הודעה על כשל בפעולת ההעתקה, יתכן שחלק או כל התמונות לא ניתנות להעתקה. בדוק בכרטיס הזיכרון אלו תמונות לא הועתקו, וחזור על הפעולה עבור תמונות אלו.

# כותרת: **צפייה בתמונות במסך הטלוויזיה**

עם המצלמה סופק כבל AV לצפייה בתמונות דרך הטלוויזיה

- .1 כבה את הטלוויזיה ואת המצלמה
- .2 חבר את כבל ה AV אל תוך שקע יציאת הוודאו בתחנת העגינה. הקפד לחבר את הכבל באופן ישר ולעולם לא בזווית. סימן החץ בסוף הכבל צריך לפנות כשפניו אל גב תחנת העגינה.
- .3 חבר את קצהו השני של כבל ה AV אל תוך שקע הוודאו והאודיו בטלוויזיה. הפלאג הצהוב עבור הוודאו. הפלאג הצהוב עבור האודיו.
	- .4 מקם את המצלמה על תחנת העגינה כאשר מסך ה LCD בקדמת התחנה.
		- .5 הפעל את הטלוויזיה וכוון לערוץ הוודאו
- .6 הפעל את המצלמה. תצוגת המצלמה תראה על מסך הטלוויזיה. מסך המצלמה לא יפעל כאשר המצלמה מחוברת לטלוויזיה.
	- .7 צפה בתמונות כמתואר בסעיף הצפייה הבסיסית.

בניתוק המצלמה, כבה תחילה את המצלמה, הוצא אותה מתחנת העגינה, ורק אז נתק את כבל ה AV.

תחנת העגינה מספקת כוח למצלמה. חבר את תחנת העגינה למקור חשמל לפני חיבור הכבל או המצלמה. בניתוק, נתק תחילה את תחנת העגינה מן החשמל.

### כותרת: **חיבור המצלמה למחשב**

יש לוודא כי הסוללה טעונה במלואה בעת חיבור המצלמה למחשב. עדיף להשתמש בכוח תחנת העגינה מאשר בסוללת המצלמה. לפני חיבור המצלמה, וודא בחלק 4 של תפריט התסדיר (SETUP (כי בחרת במצב העברת קבצים מתאים. למשתמשי חלונות 98 או חלונות SE,98 יש לקרוא את ההוראות בעמוד 85 בקובץ הוראות ההפעלה בתקליטור המצורף (כיצד להתקין את מנהל התקן ה USB במחשב לפני חיבור המצלמה למחשב).

- .1 אתחל את המחשב. המחש בחייב להיות מופעל לפני חיבור המצלמה.
	- .2 חבר את כבל החשמל של תחנת העגינה לחשמל.
- .3 הכנס את קצהו הקטן של ה USB לשקע תחנת העגינה. הכנס את הכבל באופן ישר ולעולם לא בזווית. החץ המסומן על קצה הכבל צריך להיות מופנה כפניו לגב תחנת העגינה. וודא כי הכבל הוכנס כראוי.
- .4 את קצהו השני של הכבל חבר לשקע ה USB במחשב. וודא כי הכבל הוכנס כראוי. יש לחבר את הכבל ישירות למחשב ללא שימוש במפצלים.
- .5 כאשר המצלמה במצב כבוי, מקם אותה על תחנת העגינה כאשר מסך ה LCD מופנה לקדמת התחנה. הפעל את המצלמה . כאשר המצלמה תתחבר למחשב, יופיע חלון אישור העברת מידע.

#### כותרת: **ניקוי המצלמה**

אם המצלמה או החלק החיצוני של העדשה מלוכלכים, נק העדינות עם מטלית רכה, נקייה ויבשה את המצלמה או העדשה. במגע עם חול, יש להשתמש במפוח להסרת גרגירי האבק לפני הניגוב, למניעת שריטות.

לניקיון פני שטח העדשה, השתמש במפוח ידני להסרת גרגירי האבק והחול, ואז נקה בעדינות באמצעות מטלית אנטי סטאטית. ניתן להשתמש בנוזל עדשות.

לעולם אין להשתמש בתכשירי ניקוי אורגניים לניקוי המצלמה

לעולם אין לגעת בפני שטח העדשה באמצעות הידיים.

#### כותרת: **אחסון**

אחסן את המצלמה באזור קריר, יבש והרחק מכימיקאלים ואבק. לתקופות ארוכות, יש לאחסון את המצלמה עם שקיות סיליקה ג'ל (סופגות לחות).

הוצא את הסוללה מן המצלמה ואת כרטיס הזיכרון

אין לאחסן את המצלמה באזור עם נפטלין וחומרי דוחי עש אחרים

במשך תקופת האחסון, הפעל את המצלמה מפעם לפעם. בהוצאת המצלמה ממקום האחסון, בדוק כי כל תפקודי המצלמה עובדים כראוי.

# כותרת: **הסוללה**

ביצועי הסוללה פוחתים בטמפרטורות קיצוניות. בסביבת עבודה קרה, מומלץ להחזיק את הסוללה באזור חמים יותר, כגון בתוך כיס הבגד. סוללה תחזור למצבה התקין לאחר שהיא תתחמם קלות.

אין לאחסן את הסוללה כשהיא טעונה במלואה. באחסון הסוללה לתקופה ארוכה, יש לטעון אותן לחמש דקות כל 6 חודשים. יתכן כי

הסוללה לא תוכל להטען אם היא תתרוקן לחלוטין.

...המשך מעמ' 107

סוללה מיוחדת מובנת בתוך המצלמה לטעינת השעון והזיכרון למשך מספר שעות, כאשר הסוללה חלשה או בזמן הוצאתן. אם בכל לפעם המצלמה מבצעת אתחול עם כיבוייה, יתכן כי הסוללה נחלשה. יש להצטייד בסוללה חדשה.

לאחר הכנסת הסוללה החדשה, השאר אותה במצלמה למשך 24 שעות; ניתן לכבות את המצלמה בזמן זה. הסוללה העיקרית משמשת להטענת הסוללה הפנימית.

הרחק את הסוללה ממגעי תחנת העגינה. מגעי סוללה מלוכלכים ימנעו ממנה מלהיטען. יש לנגב בעדינות עם מטלית יבשה את המגעים לפני הטעינה.

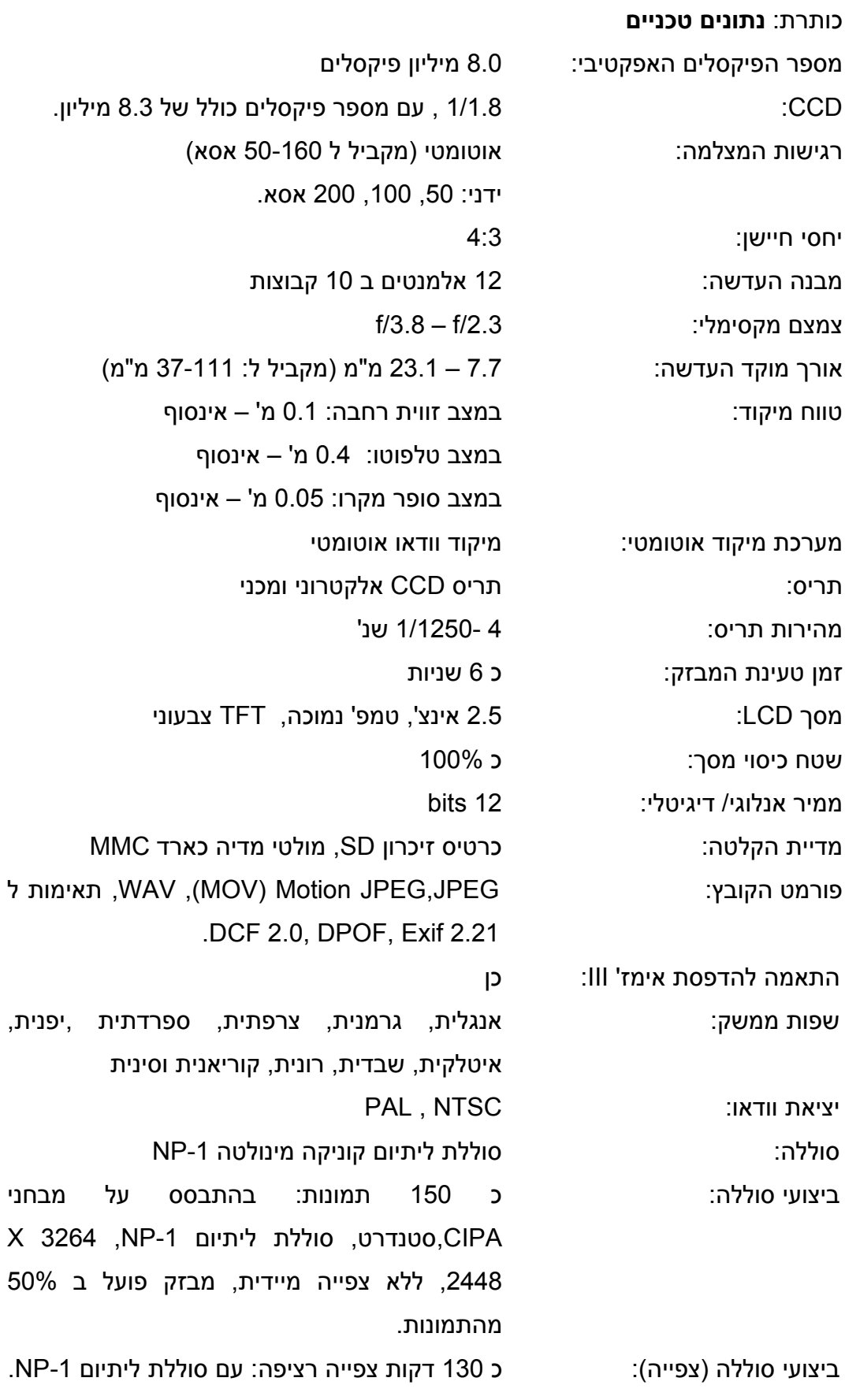

43

...המשך מעמ' 110

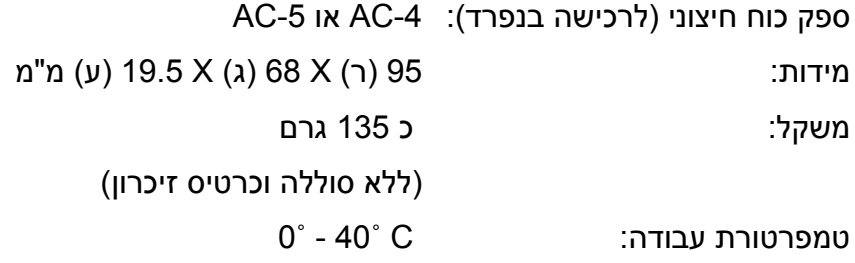

עמ' 111

...המשך

תנאי לחות: 85% - 5

# **סוללת ליתיום -1MP**

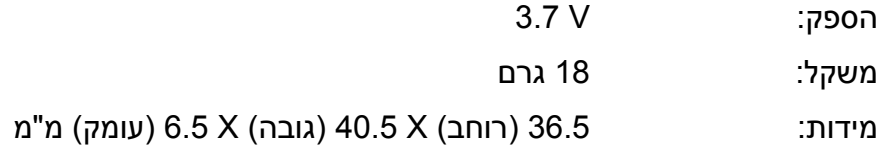

#### **תחנת עגינה**

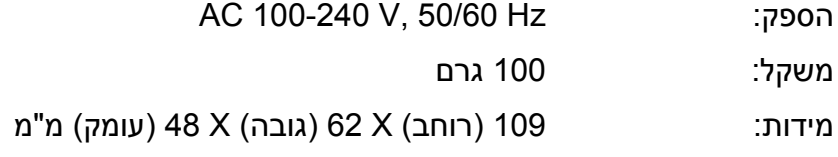

הנתונים מבוססים על המידע האחרון הזמין בתקופת הדפסת החוברת, ועלולים להשתנות ללא הודעה מוקדמת.